## **Gestion Administrative Comment basculer un élève en historique ?**

Lorsque la clôture de la gestion administrative est faite et après la rentrée scolaire, faire le point des élèves présents ou non dans votre structure.

1- Un élève qui était présent l'année précédente et qui finalement ne rentre pas le jour de la rentrée. Il doit avoir comme date de sortie la veille de la rentrée et je le bascule en historique sur l'année précédente. Je clique sur basculer en historique.

2- Il ne faut pas basculer en historique un élève qui a été présent dans l'année scolaire en cours, car il peut être facturé des jours de présence. Dans ce cas, mettre une date de sortie à l'élève et le laisser dans votre base administrative élève.

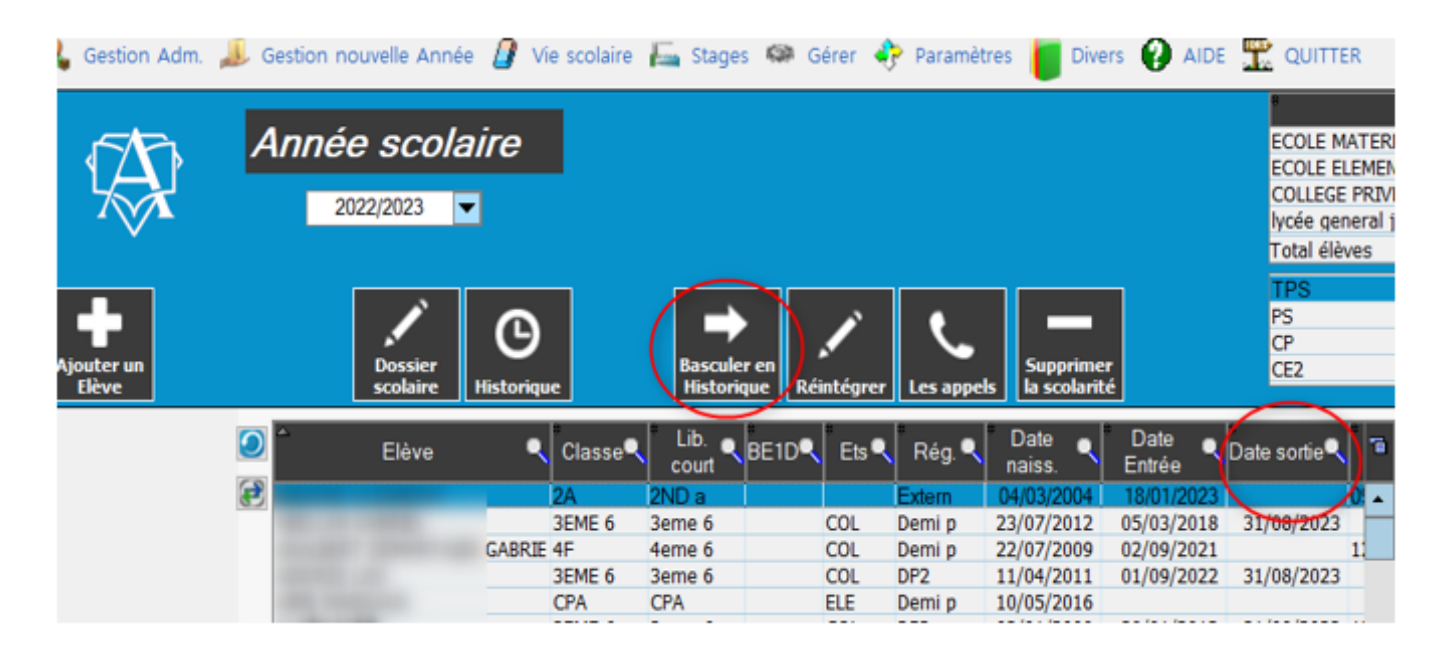

Référence ID de l'article : #1188 Auteur : Aurélie RABEAU Dernière mise à jour : 2023-06-09 10:00